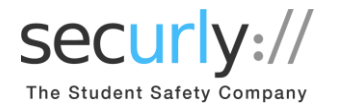

Dear Parents,

Our school uses Securly to keep students safe on their school-issued devices. As part of the solution, we have given you access to the free Parent Portal and SecurlyHOME app. Starting on September 24, you will be able to download the App. You'll also start to receive a weekly email report with samples of your child's online activity over the previous week.

#### **Step 1: Download the SecurlyHOME App on or after September 24**

**App Store** 

<sup>GET IT ON</sup><br>**Google Play** 

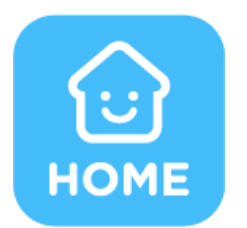

Get Parent Portal on the go. Real-time activity reports, right in the palm of your hand.

- Once you install the app, open it and tap the white "send me a link" button to get started. A link will be sent to the email address you have registered with your child's school.
- Once you've clicked the link, you'll be taken to the SecurlyHOME App. Your account is ready to go! You can create your password in the account tab.

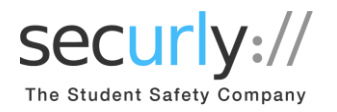

# **Step 2: Explore and Configure**

SecurlyHOME lets you access your account information from anywhere, in real-time. You can navigate and explore different views into your child's online safety.

### **1. Activity**

Get a real-time view of your child's online activity

## **2. Flagged**

• Scans social media, sites visited, and web searches, and flags items that indicate bullying, self-harm or suicide.

#### **3. Rules**

 Allows you to configure certain filter settings when your child's device is off campus.

You can opt out of Securly's Parent emails here:

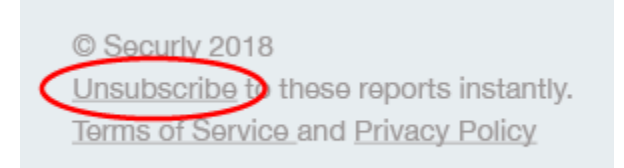

If you have any further questions, email [help@securly.com.](mailto:help@securly.com)

Learn more about Securly's online safety solutions at [www.securly.com/home.](http://www.securly.com/home)